## Entra a www.escolar.udg.mx Ingresa a aspirantes/Seguimiento a trámites de ingreso

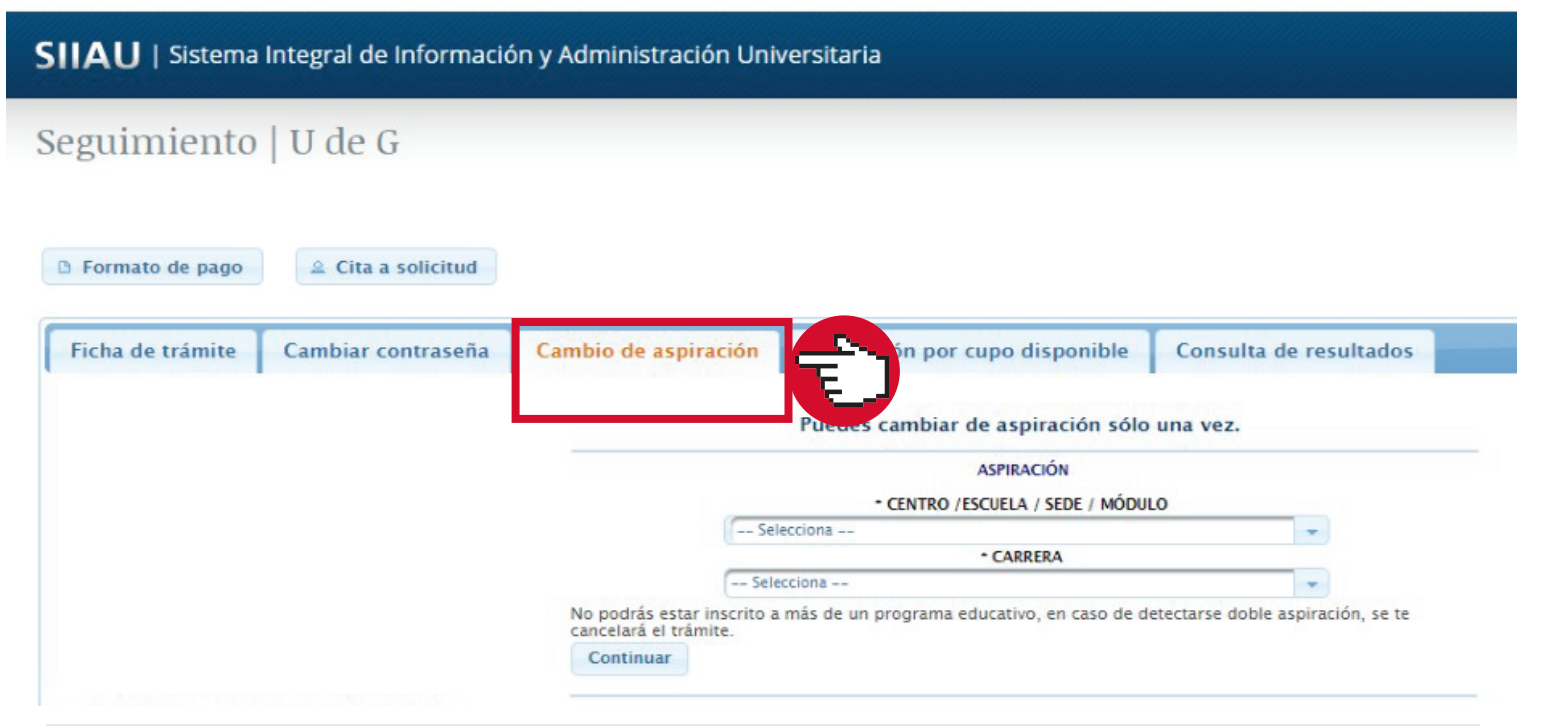

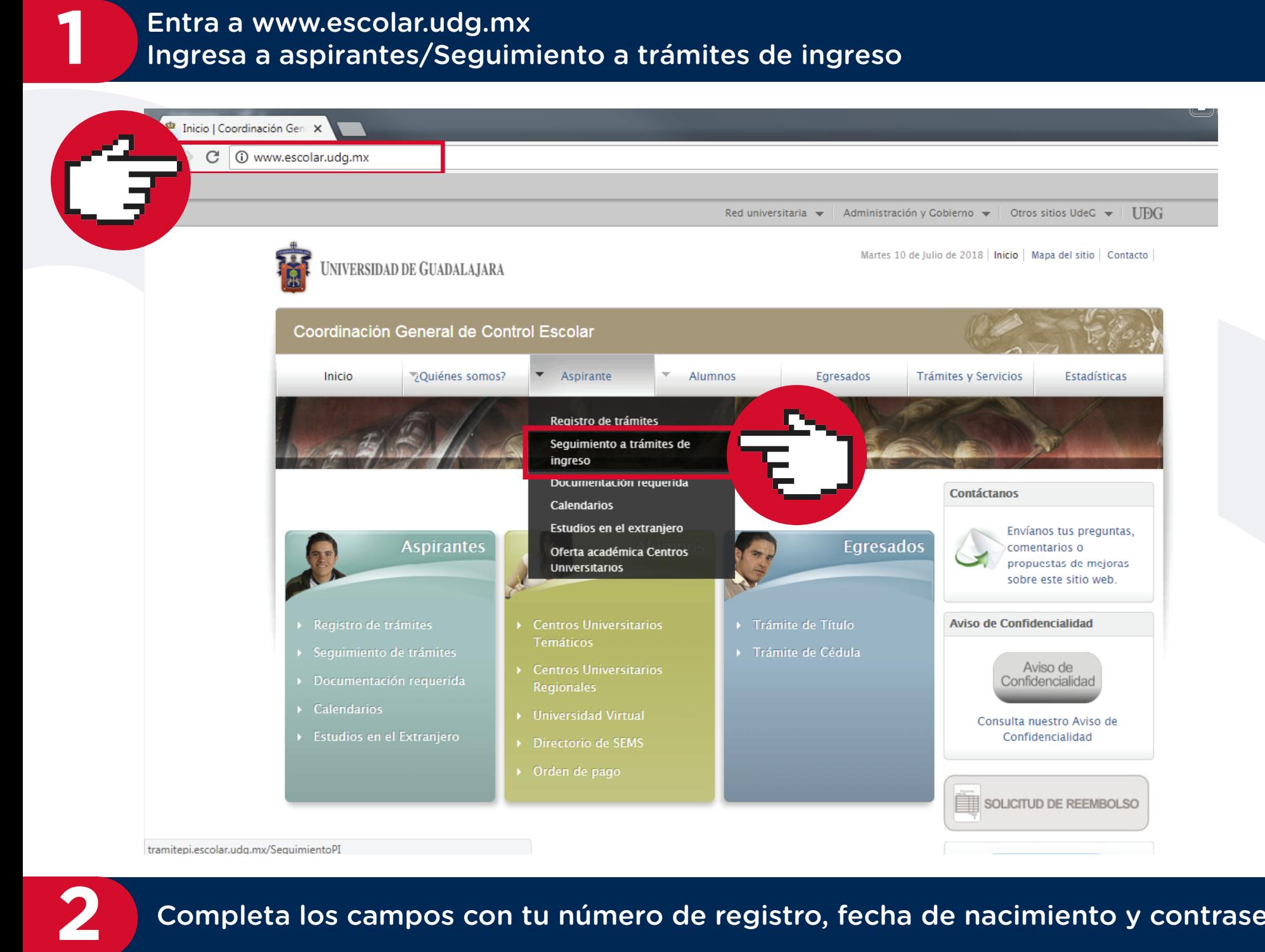

\* Este cambio únicamente lo podrás realizar durante el período de registro; si te interesa hacer el cambio posterior a esta fecha, deberás enviar un correo a **aspirantes@udgvirtual.udg.mx** con la siguiente información:

SIIAU | Sistema Integral de Información y Administración Universitaria

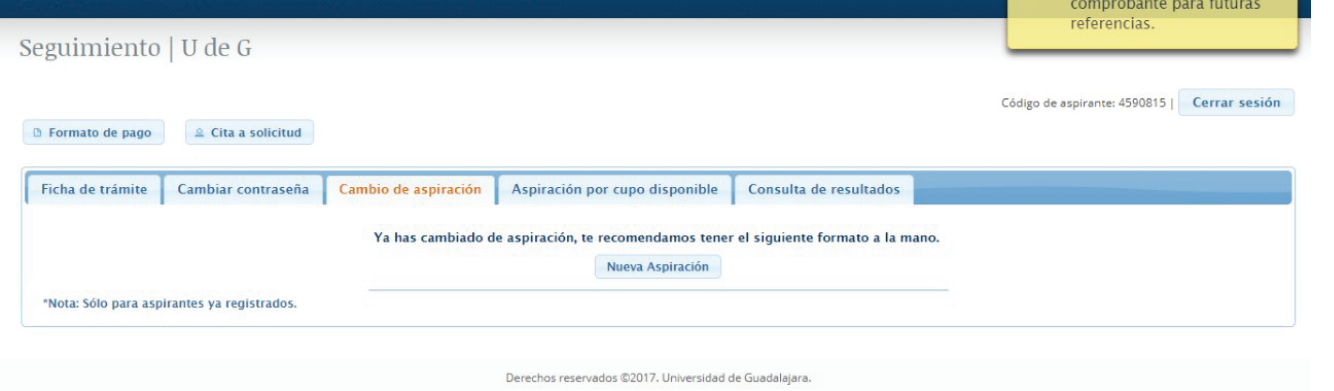

- **• Nombre completo**
- **• Número de registro**
- **• Carrera de aspiración y**
- **• Carrera a la que desea realizar el cambio**

## Guarda los cambios e imprime el comprobante

**EN UNIVERSIDAD DE GUADALAJARA** 

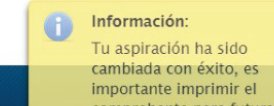

Dudas o informes: Lic. Erendira Naranjo Arzate, aspirantes@udgvirtual.udg.mx, (33) 3268 8888, ext. 18969

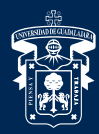

UNIVERSIDAD DE GUADALAJARA

Red Universitaria e Institución Benemérita de Jalisco

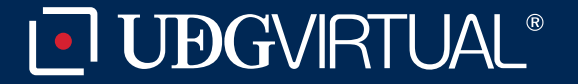

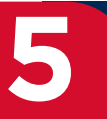

Selecciona en el apartado Carrera el programa educativo al que deseas realizar el cambio, dar Continuar

## Completa los campos con tu número de registro, fecha de nacimiento y contraseña

#### Para darle seguimiento a tu trámite de ingreso a la Universidad de Guadalajara, ingresa tu número de registro y fecha de nacimiento

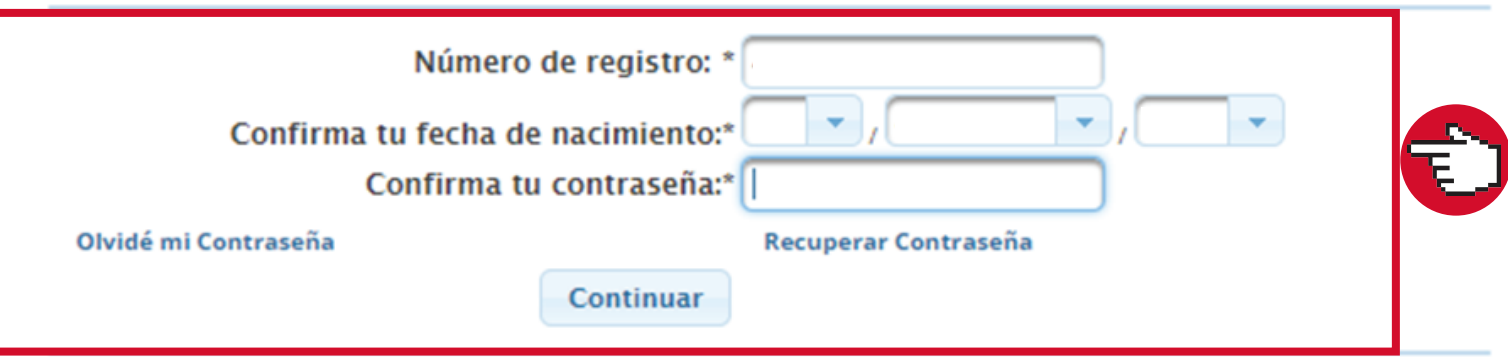

\*Nota: Sólo para aspirantes ya registrados.

# **4** Selecciona Centro/Escuela/Sede/Módulo

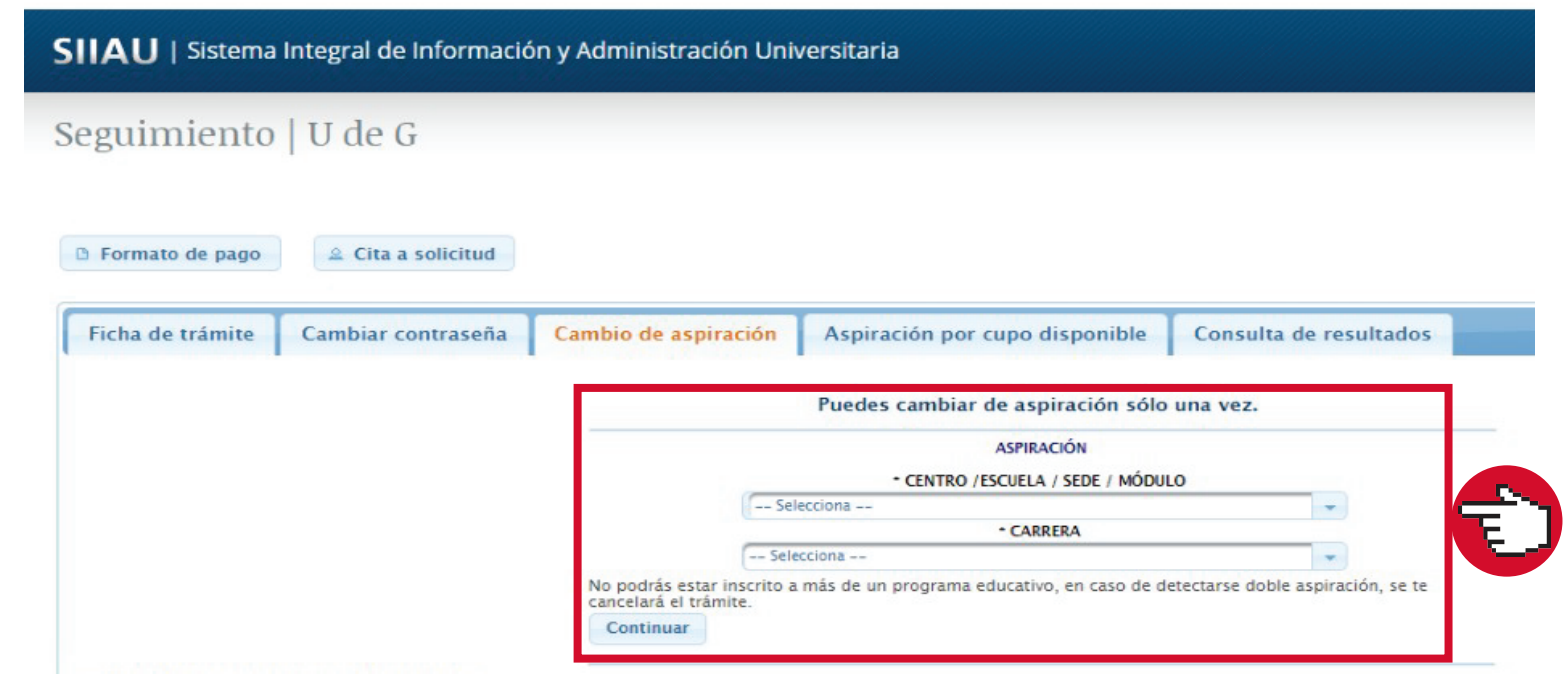

Solo podrás realizar el cambio a otra de nuestras carreras de UDGVirtual